## **Vyplnění Žádosti o dotaci z Programu rozvoje venkova**

**Po vygenerování žádosti** o dotaci v Portálu farmáře, jak uvádí manuál, je třeba **formulář žádosti stáhnout** (str. 5 manuálu vygenerování žádosti) **do počítače**, kde bude probíhat jeho vyplňování.

## **Pozor!**

Formulář je nutné otevřít ze složky v počítači, nikoliv z lišty v internetovém prohlížeči.

Formuláře pro jednotlivé fiche jsou drobně odlišné, co se týká informací k vyplnění, proto je součástí každého jednotlivého formuláře i **INSTRUKTÁŽNÍ LIST** pro danou fichi (nepoužívejte instruktáží list jiné žádosti).

Otevření instruktážního listu:

Každý formulář žádosti má na každé straně v horní části tlačítko Menu.

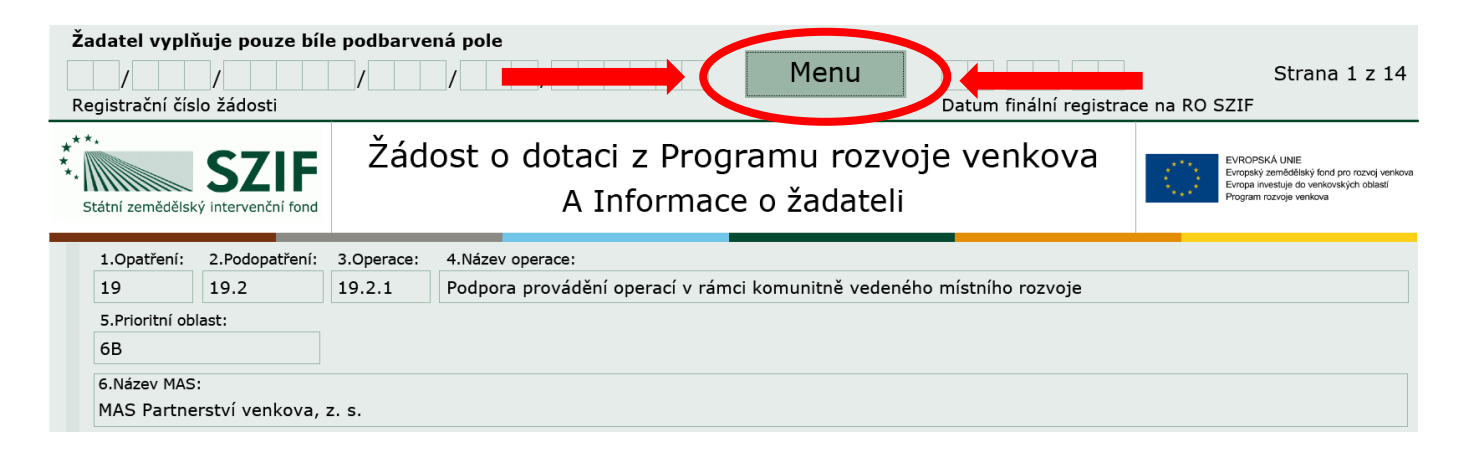

Po jeho rozkliknutí se Vám objeví nabídka jejíž součástí je "Otevřít instruktážní list", po jehož otevření se Vám otevře podrobný návod k vyplňování formuláře žádosti.

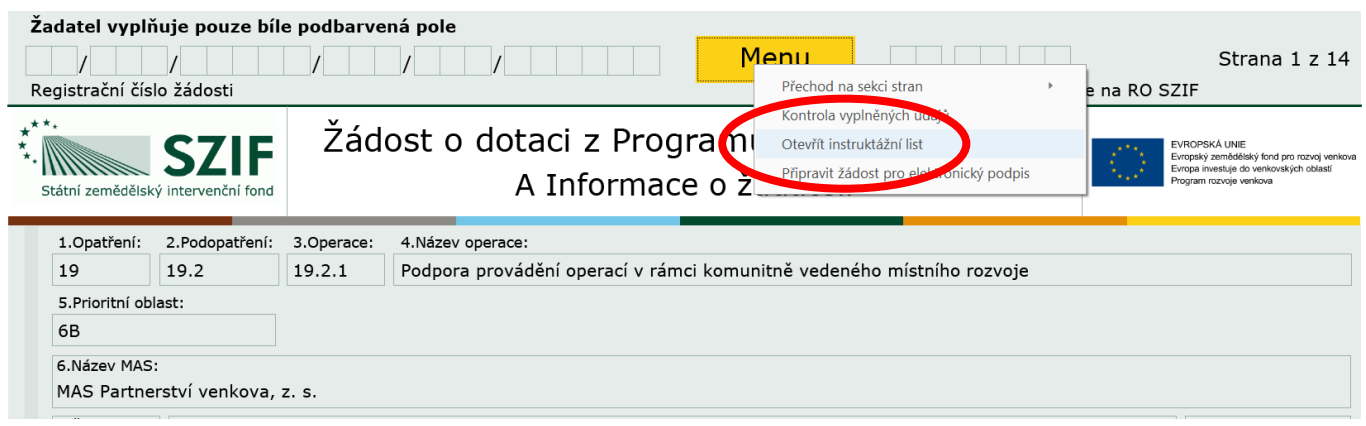